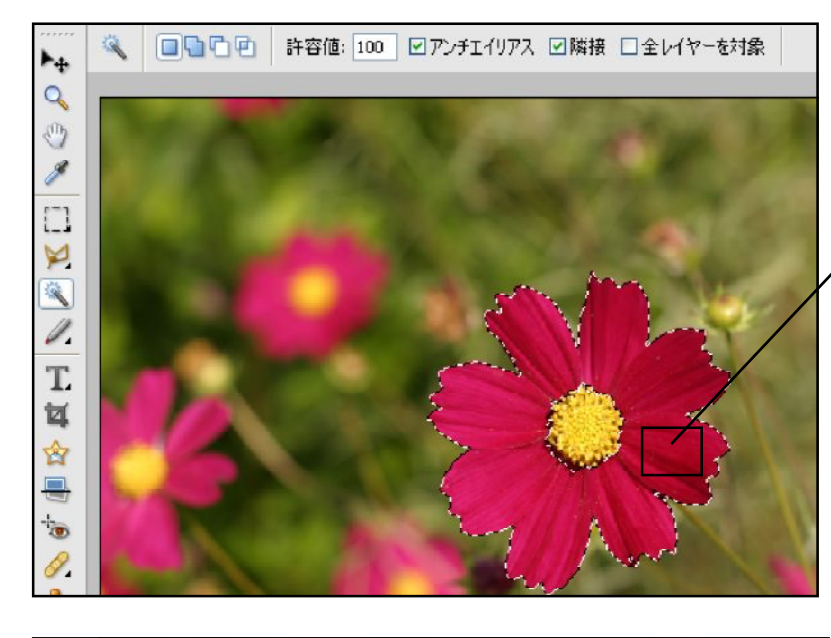

切り抜きたい部分のどこかで クリック

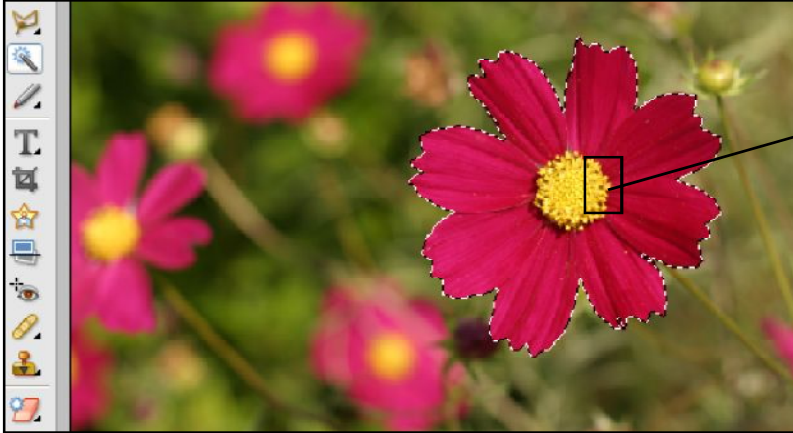

他の部分を選択範囲に 加えたいときは 「Shift」キーを押しながら 追加したいところをクリック

逆に選択範囲から一部を 除外したいときは 「Alt」キーを押しながら 除外したいところをクリック

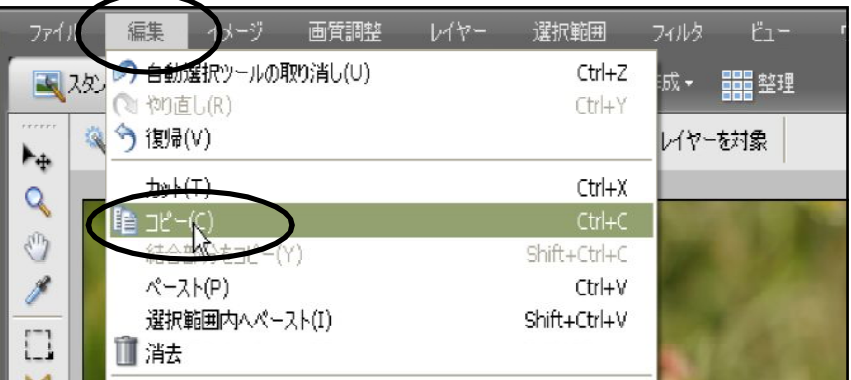

メニューバーの 「編集」→「コピー」

メニューバーの「ファイル」→「新規」 →「クリップボードからの画像」をクリック

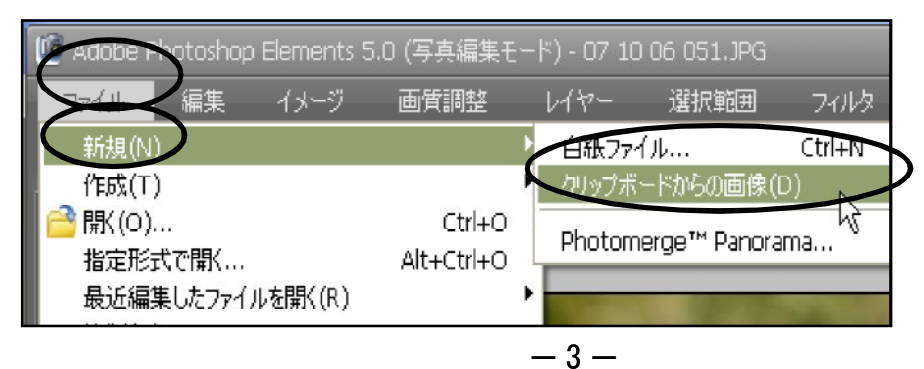